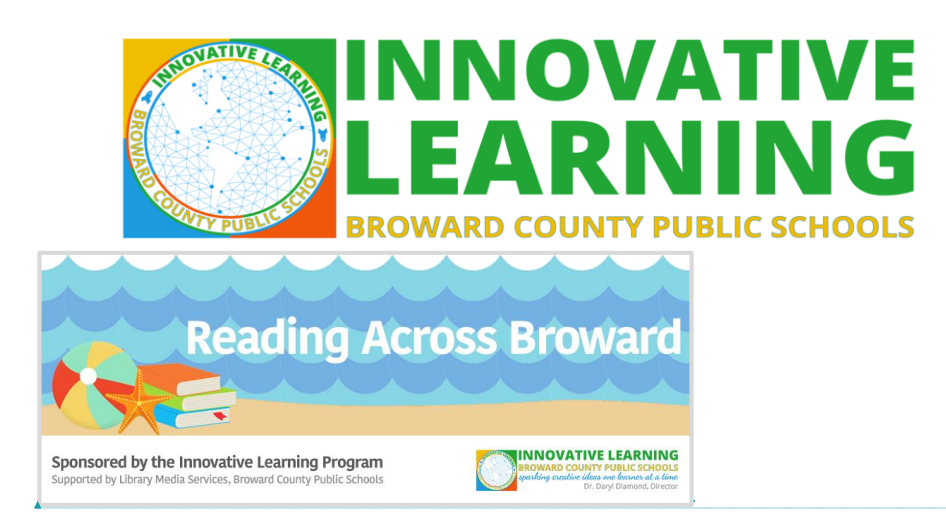

BCPS challenges your child to read every single day. Read for pleasure, read to find answers, read to defend a point of view, read to persuade, read to laugh, read to cry, read to understand, read to forget. Help us create a new generation of readers!

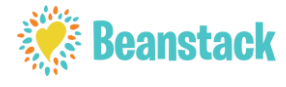

**This year, students have the opportunity to use** *Beanstack* **to log their reading toward Reading Across Broward.** You can log reading online, rather than using paper forms, by doing the following:

- 1. Go to your child's dashboard on the BCPS student launch pad: <https://broward.identitynow/.com>
	- Login, and select the Clever icon, then click on the "Beanstack" option.
- 2. In Beanstack, click on the "Log Reading and Activities" button at the top left corner.
- 3. As your child logs reading, he or she will earn virtual badges and special recognition.

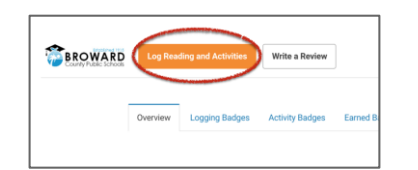

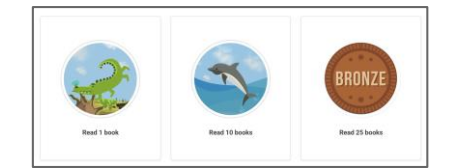

**There is also an app for that!** Here are the instructions to use the mobile app for logging reading:

● Visit the App Store or Play Store and download the **Beanstack** app

Search for your child's school and select it. **Please note that the login only needs to happen** *one time* **unless they choose to logout of the app. Otherwise, once logged in, here is how you log a book:**

- Sign in using your child's same Clever name 06#, the password is birthday mmddyy.
- Go to "**Log**" (at the bottom), select the "**+**" button (at the top) select add to Archive,-- scan the book's ISBN number/barcode or enter the book title that your child is reading, add the date the book was read, if it asks for last page, enter the last page in the book, remember to "mark as complete" when they finish the book, and then click SAVE!
- For more information, please contact the Innovative Learning Department,

**Formatted:** Font: 13 pt, Bold

Library Media Services at 754-321-2620.

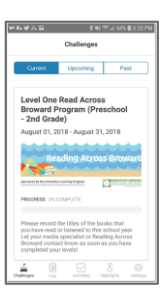

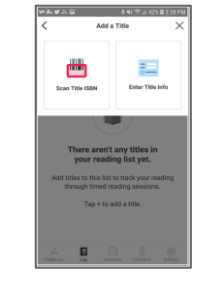

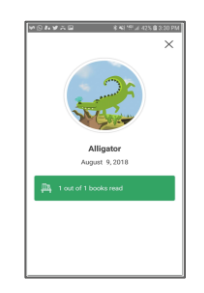

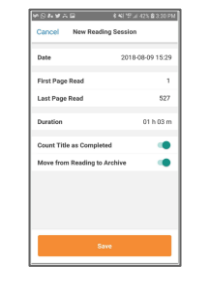